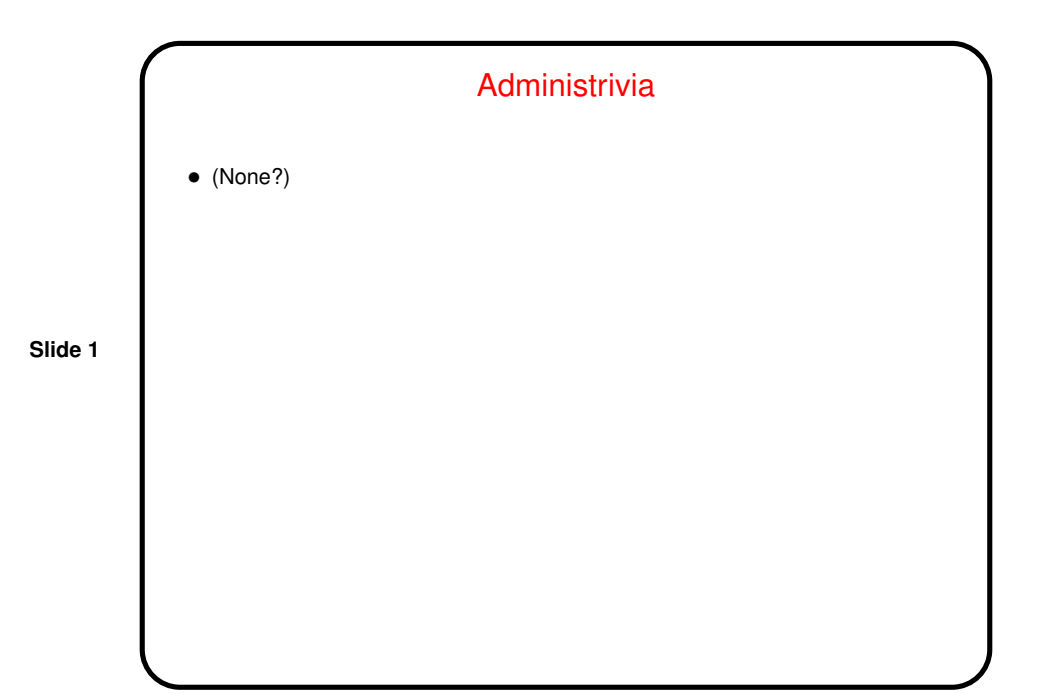

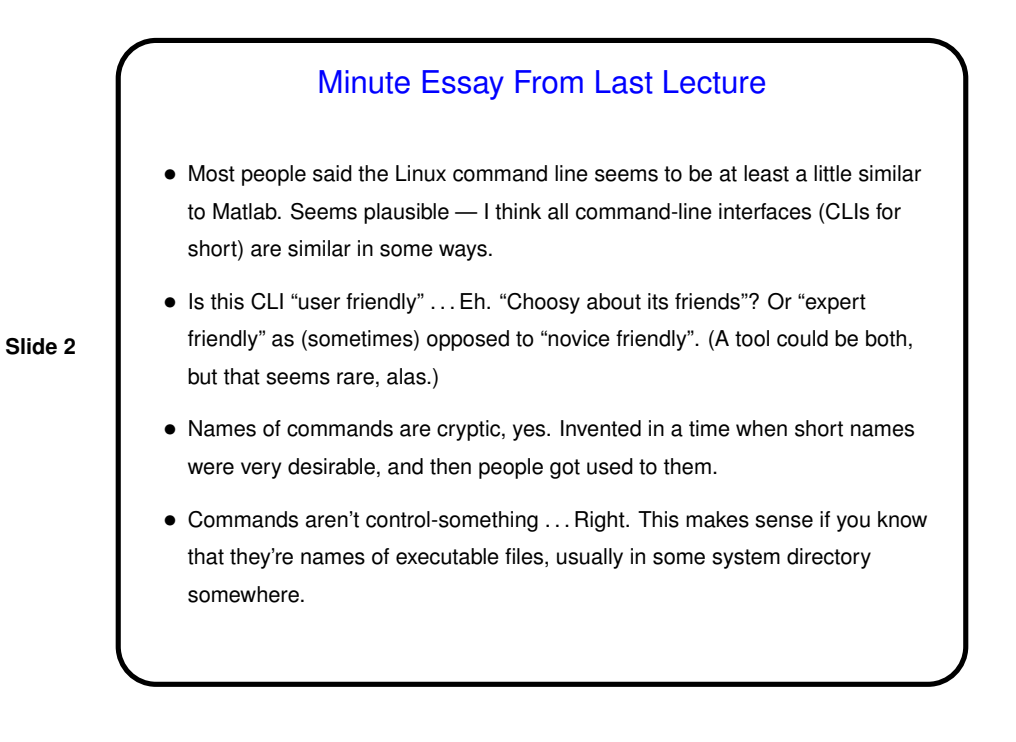

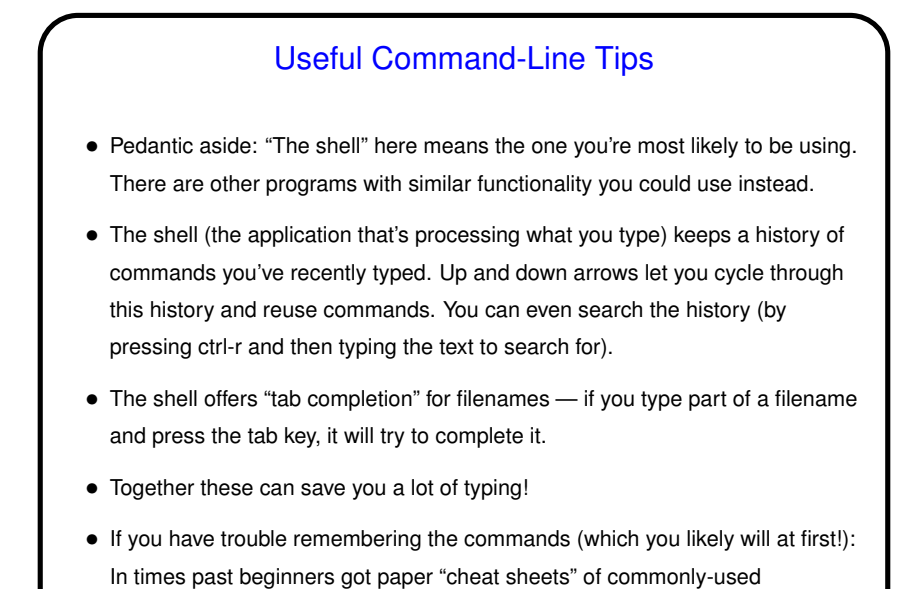

commands. Maybe make yourself an electronic equivalent?

**Slide 3**

## Review — Commands For Working With Files and **Directories**

- cat, less to display files.
- cp,  $mv$ ,  $rm$  to copy, move/rename, remove files.  $-i$  to prompt ( $rm$ ) or warn about overwrites (others). (Why isn't this the default behavior? System was designed to be expert-friendly and so assumes you meant what you said, maybe.)
- mkdir, rmdir to create, remove directories.
- $\bullet$  cd to move between directories.  $\text{ls}$  to display files in directory (-1 for long format,  $-A$  to also show hidden files.)
- **Slide 4**

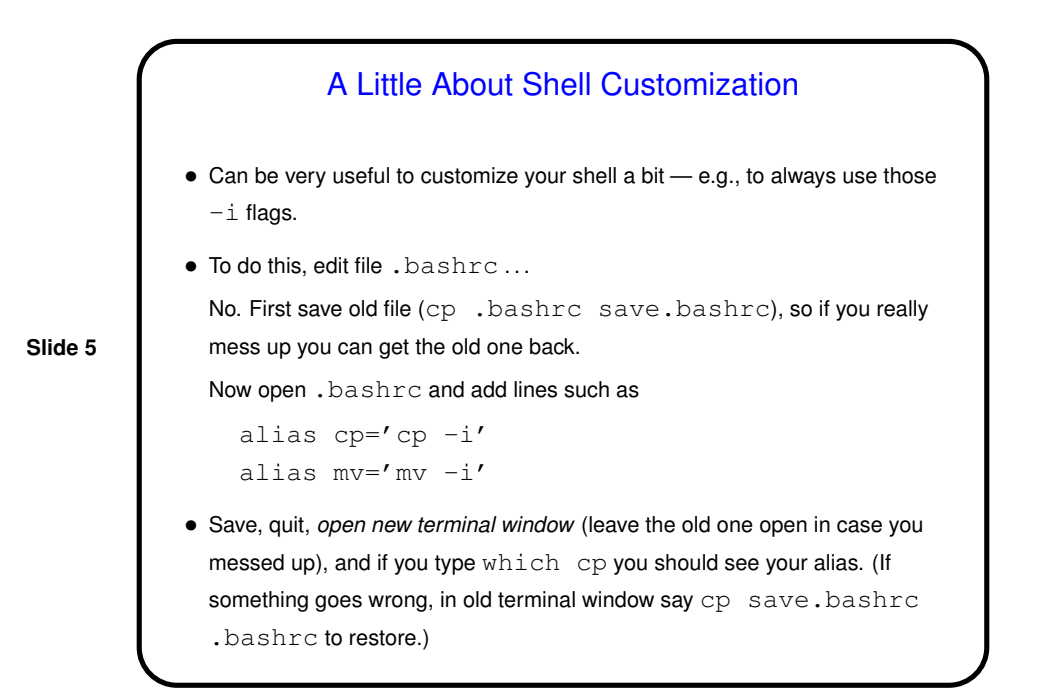

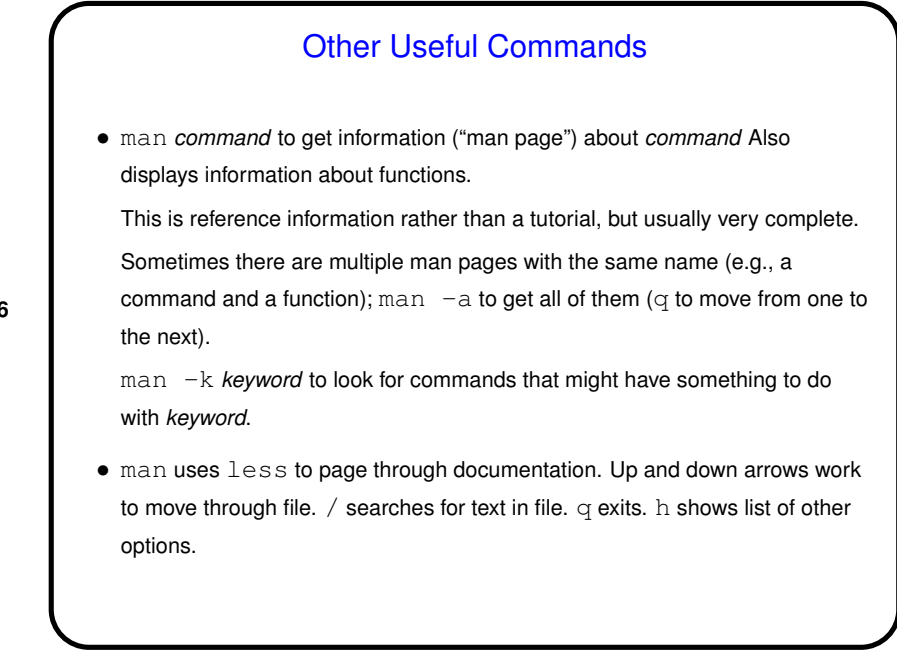

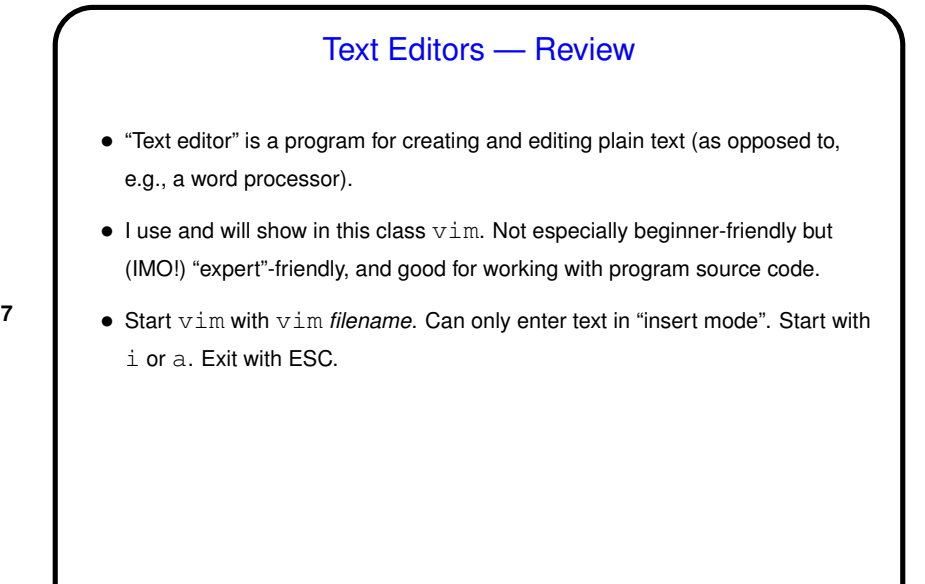

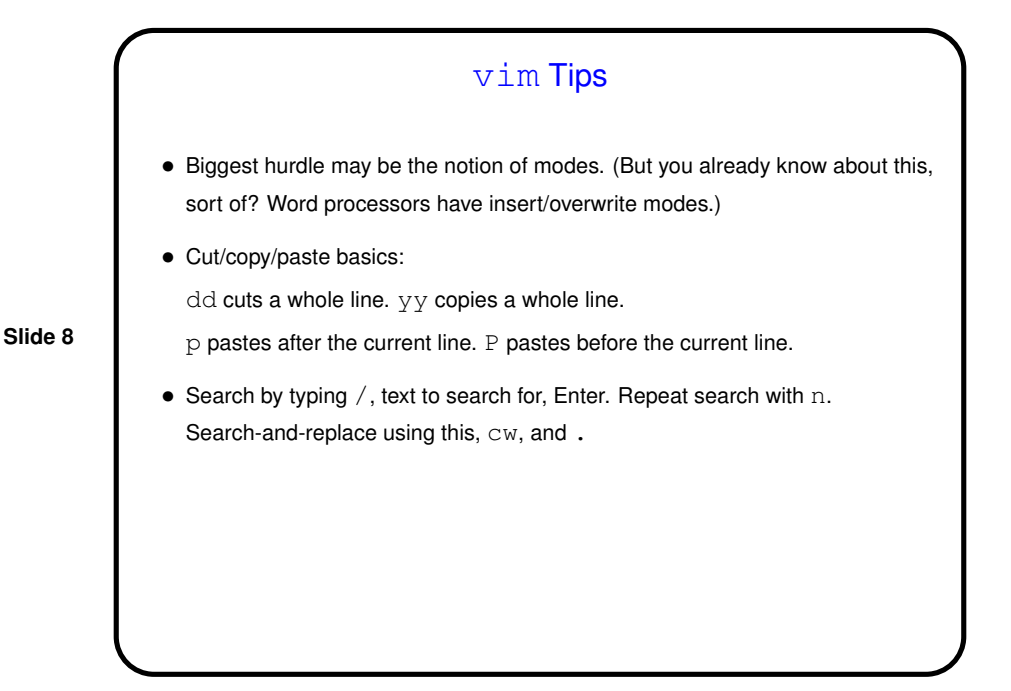

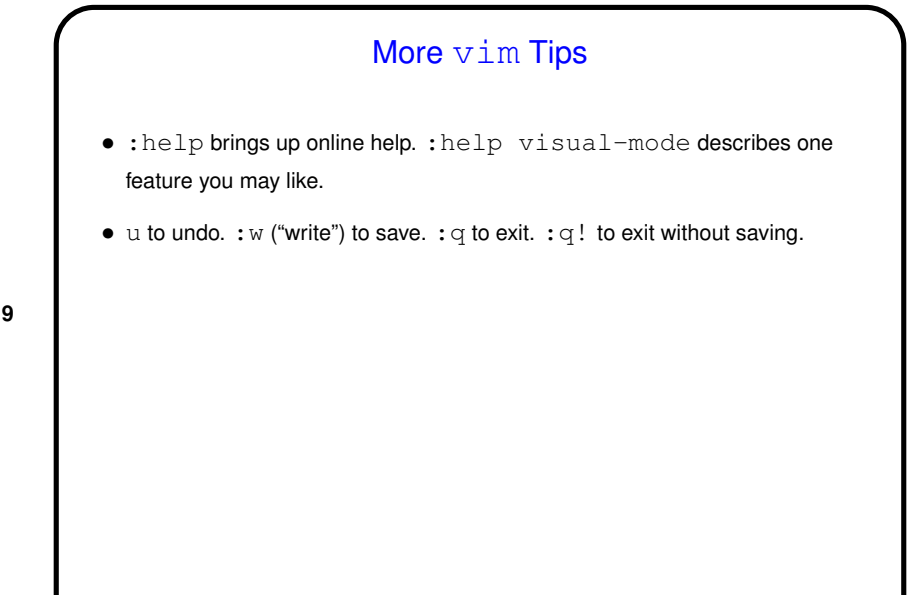

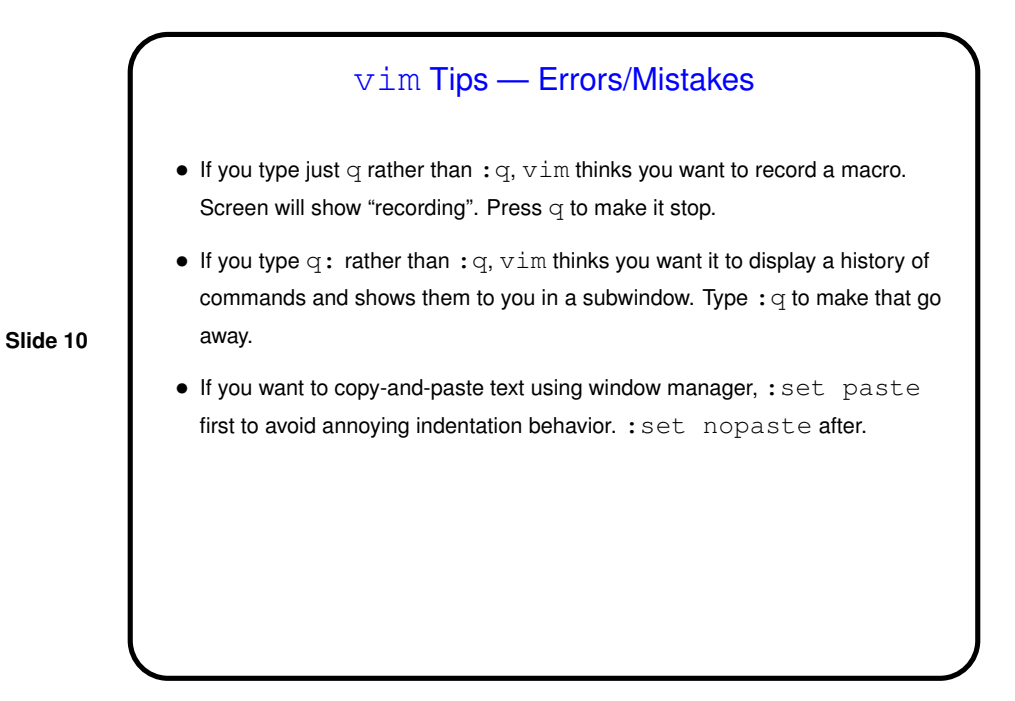

## vim Tips — Errors/Mistakes, Continued

- $\bullet$  If you just close the terminal window when running  $v$ im, that "crashes"  $v$ im. So what? Well ...
- vim creates a hidden file that saves information that can help with recovery if it crashes. Deleted on normal exit, otherwise not. And then next time you start vim on that file — screenful of messages starting "ATTENTION" and "Found a swap file" and finally asking you whether you want to open it anyway or what. If you respond  $R \text{ vim}$  will try to recover unsaved changes; otherwise not. To actually delete this hidden file, so you don't get that same screenful of messages next time, respond D.

**Slide 11**

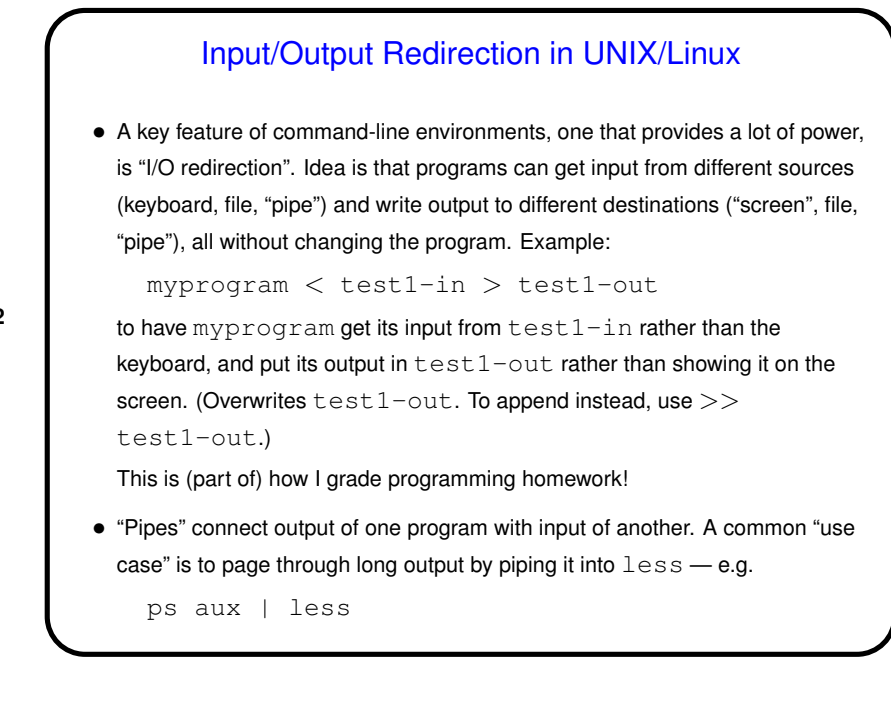

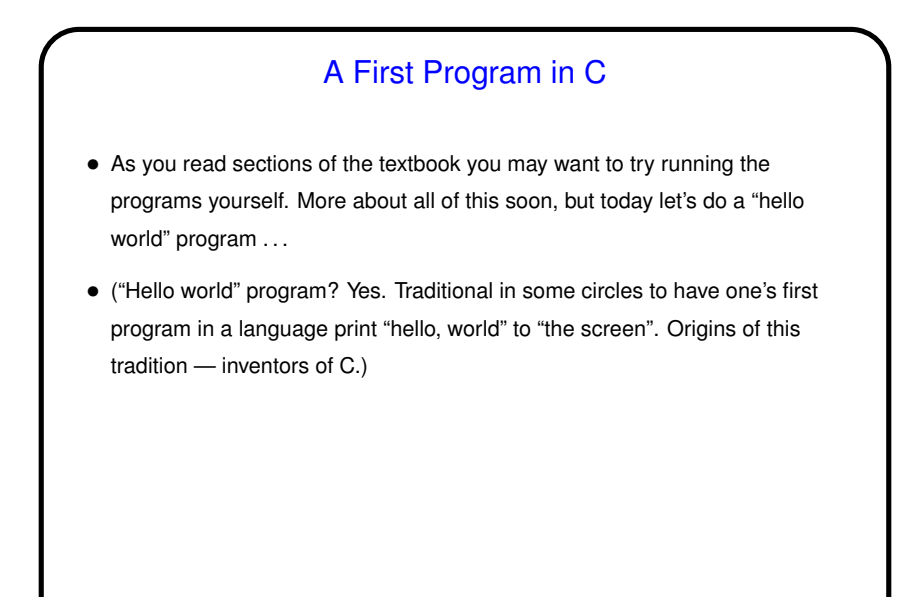

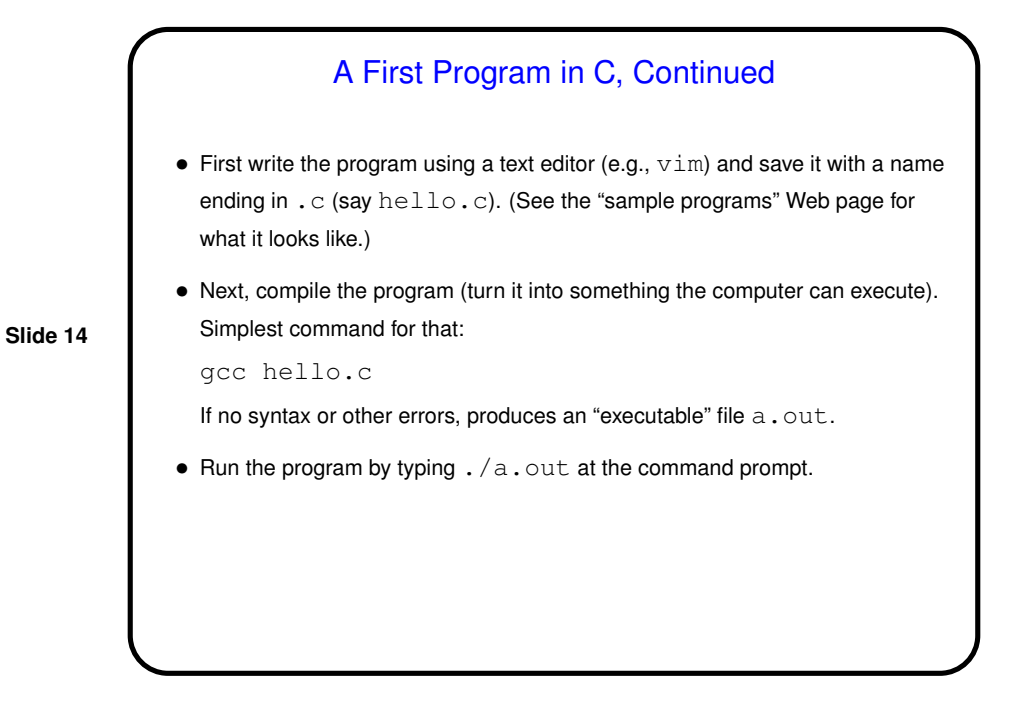

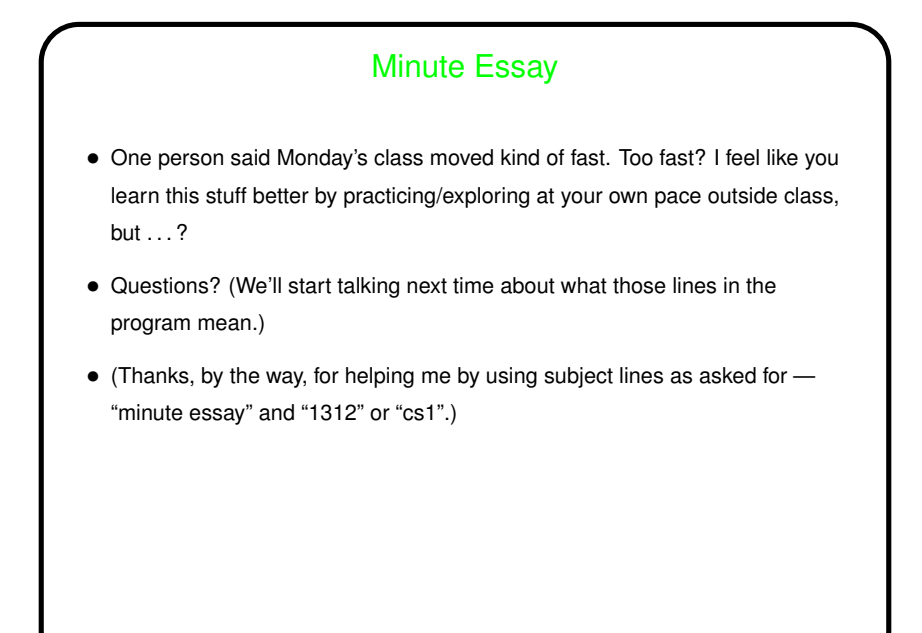